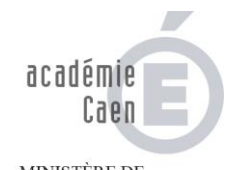

MINISTÈRE DE<br>L'ÉDUCATION NATIONALE

 $\begin{array}{c} \text{MINISTÈRE DE} \\ \text{L'ENSEIGNEMENT SUPÉRIEUR} \\ \text{ET DE LA RECHERCHE} \end{array}$ 

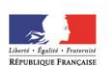

# TRAITEMENT DES DEMANDES D'INDEMNISATION

**Bureau DEPAP AT - Allocation Perte d'Emploi**

## **A – L'ENVOI DU DOSSIER**

- Il se fait sur demande écrite précisant la fonction occupée avant la fin de contrat accompagnée d'une enveloppe affranchie pour un envoi d'un poids égal à 100 g (cf. notice).

- choix du dossier :

- **JAUNE** : Enseignant du Sd degré Public (code administration : 115)
- **SAUMON** : Enseignant du 1<sup>er</sup> degré Public (code administration : 699)
- **VERT** : Enseignant du Sd degré Privé (code administration : 992)
- **BLEU** : Enseignant du 1<sup>er</sup> degré Privé (code administration : 995)

**ROSE** : Personnels administratif, social, labo …. (*dépendant de la DPAP1*) (code administration : 115)

**VIOLET** : MI-SE (code administration : 115)

- Avant l'envoi, indiquer la DATE du jour d'expédition (en haut à droite)

- Inscrire la date d'envoi du dossier sur la demande
- CLASSER la demande dans la chemise appropriée du gestionnaire concerné, par ordre alphabétique

## **B – LA RECEPTION DU DOSSIER**

- DATER du jour de réception si ce n'est déjà fait par le service du courrier
- VERIFIER que le dossier doit bien être traité par le Rectorat

## si **OUI** :

- envoyer l'ACCUSE DE RECEPTION et indiquer la date d'envoi sur le dossier
- COMPLETER la DAMA
	- en indiquant la référence de l'allocataire **CODE ADMIN+DEPARTEMENT D'EXERCICE AVANT FCT**
	- en apposant les deux étiquettes suivantes : Organisme et responsable

l'envoyer à Pôle Emploi (envoi groupé) sans tarder et indiquer la date d'envoi sur le dossier (*conserver une copie*).

#### si **NON** :

- Transmettre par bordereau d'envoi le dossier à l'organisme chargé de l'indemnisation.

## **C – LA VERIFICATION DU DOSSIER**

toutes les rubriques doivent être remplies et le **dossier doit être signé en dernière page** pointage des pièces demandées *(cf. liste en page 1 du dossier)*

Le rejet POLE EMPLOI doit avoir pour motif : **SECTEUR PUBLIC EN AUTO ASSURANCE, RECTORAT** ….. *tout autre motif de rejet ne permettra pas l'ouverture d'un droit par le Rectorat.*

Afin de faciliter la saisie des données dans la base, vérifier, à l'aide des documents produits, les informations inscrites par l'allocataire sur le dossier, notamment

n° de SS, date d'IDE, identifiant ASSEDIC

cocher si l'info est exacte.

*Si le dossier est incomplet* :- faire une réclamation de pièces et classer le double dans la chemise « en attente de pièces »

## **D – LA SAISIE DES DONNEES DANS LA BASE**

- Elle se fait à partir des informations du dossier et essentiellement de l'ATTESTATION EMPLOYEUR qui demeure incontournable.
- se référer au manuel utilisateur GALPE
- Imprimer les notifications de droit au dos des **voies de recours**
- **- Apposer le tampon « voies et délais de recours au verso »**
- Photocopier le courrier recto-verso au retour de la signature et le classer dans le dossier
- Imprimer les notifications de calcul à destination de la DRFIP.
- Classer les doubles dans le dossier de l'allocataire.
- Mettre le dossier en attente d'actualisation pour le premier paiement

## **D – MODIFIER UN ENREGISTREMENT :**

-

#### **CHANGEMENT D'ADRESSE**

dès que Pôle Emploi nous informe du changement d'adresse d'un allocataire : enregistrer l'information dans GALPE.

- OUVRIR le dossier de l'allocataire puis faire apparaître l'écran comportant les informations à modifier:

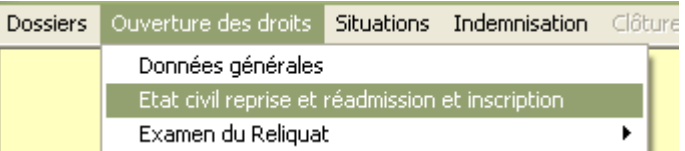

- modifier comme suit (zones blanches obligatoires)

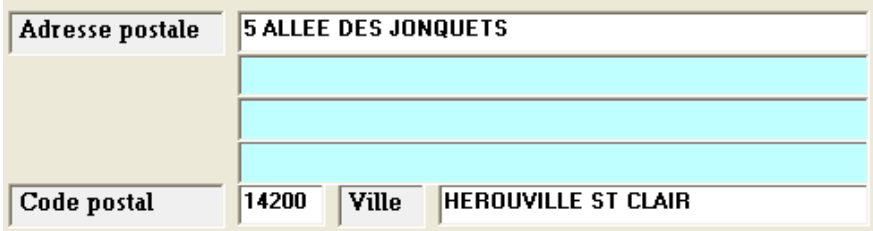

puis : cliquer impérativement sur AFNOR (TDS, GEST) situé en bas à droite de l'écran

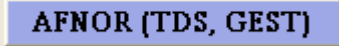

un autre écran apparaît alors. Cliquer sur

Reprise des éléments de l'adresse postale

sauvegarder les modifications en cliquant sur l'icône disquette

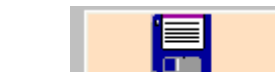

retour à l'écran précédent ; sauvegarder à nouveau de la même manière